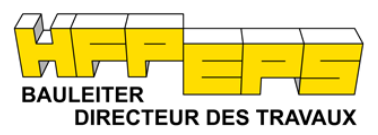

**Secrétariat**

## **Instruction et FAQ pour les candidats au brevet fédéral de EPS Directeur des travaux**

### **Informations sur la plate-forme d'administration**

### **1. Inscription à l'examen**

Dès la date de publication, vous trouverez sur notre site Internet [https://www.hfp-bauleiter.ch/examen](https://www.hfp-bauleiter.ch/examen-dates/examen/)[dates/examen/](https://www.hfp-bauleiter.ch/examen-dates/examen/) le lien menant à l'inscription (uniquement pour le prochain examen). Le lien sera automatiquement fermé après la clôture des inscriptions.

Veuillez suivre les indications du système (page d'information):

- Préparez les documents ci-dessous pour le téléchargement (scans, pdf).
- Veuillez prévoir une trentaine de minutes.
- Vous lancez le processus d'inscription en cliquant sur le champ «Continuer» en bas à droite de la page d'information.
- Les données que vous saisissez ne seront enregistrées qu'une fois que vous aurez entièrement terminé toutes les étapes (barre du haut). Vos données seront enregistrées lors de la dernière confirmation en bas à droite au moment de l'activation et vous recevrez un courriel généré automatiquement vous invitant à activer votre compte (définissez votre mot de passe).

#### **Documents requis**

- 1. Photo portrait
- 2. Curriculum vitae
- 3. Carte d'identité
- 4. Certificat fédéral de capacité (diplôme professionnel)
- 5. Autres diplômes
- 6. Disposition pour le travail de diplôme
- 7. Certificats de travail
- 8. Autres documents
- 9. Déclaration sous serment (modèle sous Downloads)
- 10. Enquête préalable à l'admission, si vous en aviez fait la demande

#### **Veuillez noter que :**

Inscrivez-vous sur la plateforme avec une adresse courriel valable encore **au moins 4 ans**.

Une fois cette inscription terminée, vous n'avez plus accès à vos données - l'inscription est donc considérée comme déposée.

Les inscriptions se rapportent exclusivement à l'examen suivant, les inscriptions anticipées pour les examens futurs ne sont pas possibles.

# **EPS Examen Professionnel Supérieur de directeur diplômé**

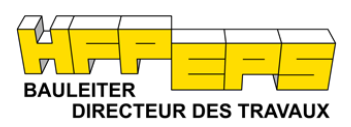

## **Secrétariat**

## **2. FAQ:**

### **Comment les documents à télécharger doivent-ils être intitulés?**

Nom document\_prénom, nom\_date Exemple: concept\_d'accompagnement\_Martina\_Hauser\_20210422

#### **Quels formats de documents sont-ils autorisés?**

Veuillez télécharger tous les documents au format PDF, le format JPG ne fonctionne que pour votre photo portrait.

#### **Quelle est la taille maximale des fichiers ?**

Pour le travail de diplôme, il existe une taille maximale de 50 Mo par fichier PDF. Il est possible de télécharger un nombre illimité de fichiers.

#### **Où puis-je trouver le login?**

Dans tous les courriels automatiquement générés que vous recevez, vous pouvez cliquer sur le lien (barre rouge) ou vous pouvez vous rendre sur notre site Internet [www.hfp-bauleiter.ch:](http://www.hfp-bauleiter.ch/) LOGIN, en haut à droite.

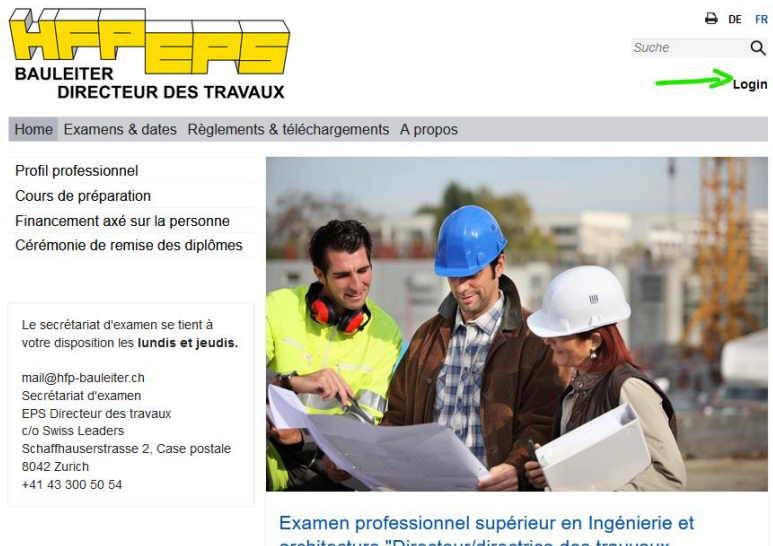

architecture "Directeur/directrice des trauvaux diplômé(e) dans le bâtiment et le génie civil"

#### **Pourquoi ne puis-je pas sauvegarder?**

Avez-vous renseigné tous les champs requis? Tous les champs marqués d'un \* sont obligatoires.

#### **Ma facture ne peut pas être téléchargée ?**

Selon les réglages de votre ordinateur/portable, vous ne trouverez pas les téléchargements dans votre dossier prévu à cet effet (bloqueur de pop-up). Veuillez autoriser les pop-up de notre plateforme.

# **EPS Examen Professionnel Supérieur de directeur diplômé**

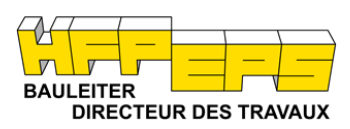

## **Secrétariat**

#### **Comment soumettre les travaux de diplôme?**

Après l'admission, vous recevrez un courriel automatiquement généré vous invitant à télécharger vos travaux (travail thématique, concept d'accompagnement). Utilisez le lien dans l'courriel pour rouvrir votre profil. Téléchargez tous vos travaux sous «Travail de diplôme». Le portail se ferme dès que vous choisissez «Sauvegarder» ou «Envoyer»; vos documents (travail thématique, concept d'accompagnement) sont réputés envoyés après la fermeture du portail (à l'instar de l'envoi physique des documents par courrier).

#### **Pourquoi le «français» n'est-il pas proposé dans le choix de la langue? Sans sélection d'une langue, je ne peux pas avancer.**

L'indication de la langue est obligatoire. Si vous avez réglé votre navigateur pour qu'il vous traduise les pages (standard), l'anglais s'affiche à la place du français dans le choix de la langue. Veuillez **désactiver** «Proposer de traduire des pages...» dans le navigateur Edge.

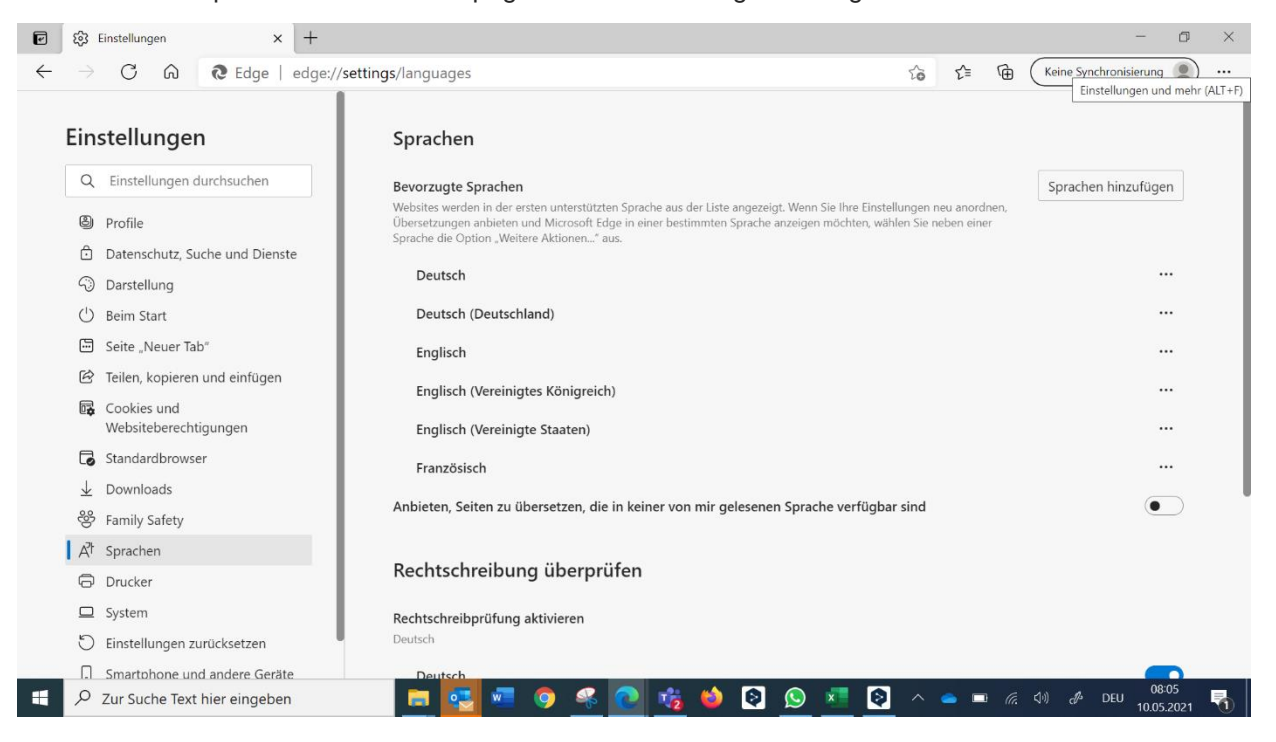

### **Pourquoi ne puis-je pas télécharger de fichiers (facture, planning d'examen) en tant qu'utilisateur Apple.**

Les paramètres de sécurité par défaut d'Apple bloquent les téléchargements depuis notre plate-forme. Voici comment procéder:

**Safari**: cliquer sur *Préférences / Sites web / Autoriser*:

# **EPS Examen Professionnel Supérieur de directeur diplômé**

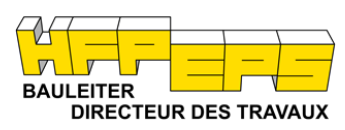

## **Secrétariat**

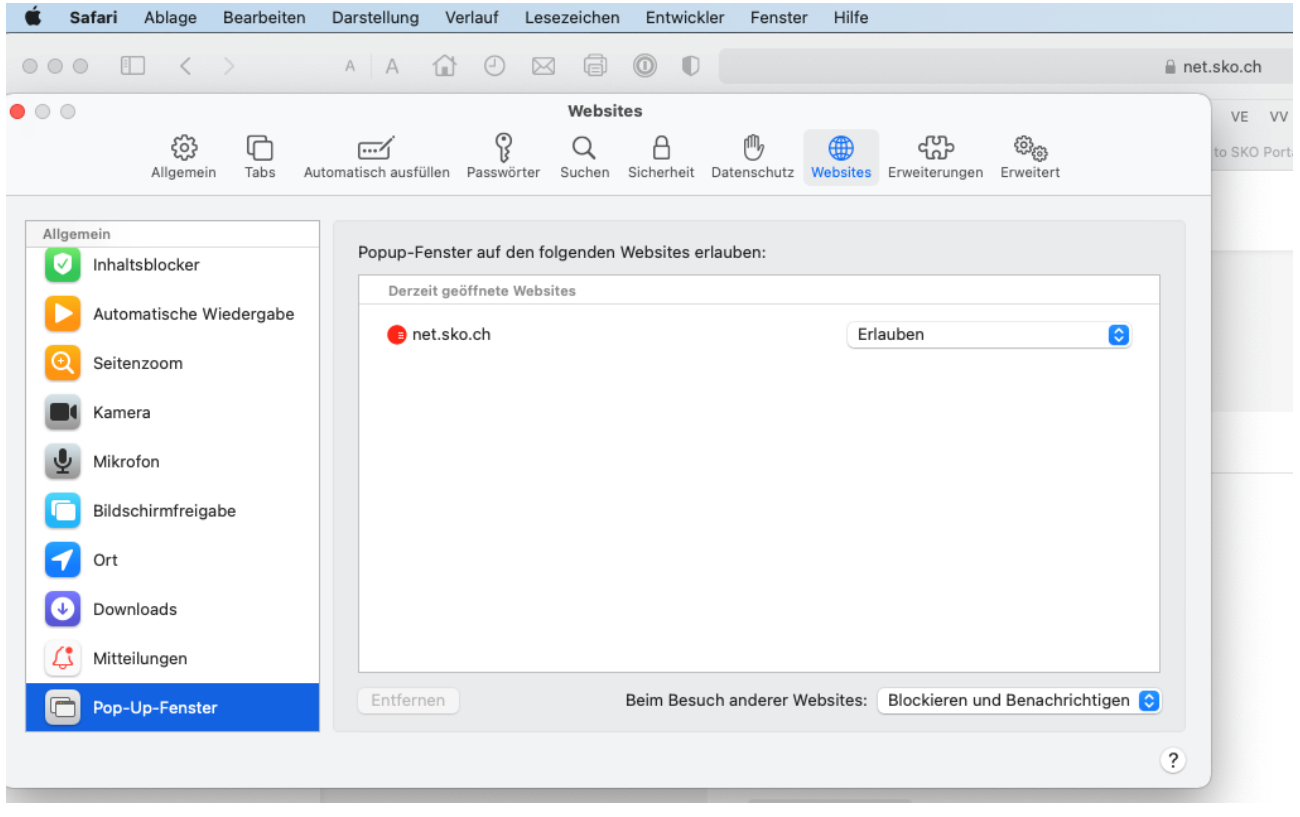

#### **Problèmes techniques?**

Veuillez vous adresser en temps utile (avant l'expiration des délais) à [mail@hfp-bauleiter.ch.](mailto:mail@hfp-bauleiter.ch)